# РУКОВОДСТВО ПОЛЬЗОВАТЕЛЯ SM-R325

# **SAMSUNG**

Printed in Korea GH68-48480C Rev.1. Russian. 11/2017

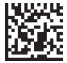

# **Об устройстве Gear VR**

Устройство Samsung Gear VR позволяет наслаждаться просмотром контента в формате 2D, 3D и 360 градусов, при его подключении к мобильному устройству.

Можно также просматривать веб-страницы, собственные изображения и видеозаписи в формате 360 градусов. Для получения более ярких ощущений подключите другие устройства, такие как джойстик (входит в комплект), игровые контроллеры или гарнитуры (продаются отдельно) к мобильному устройству.

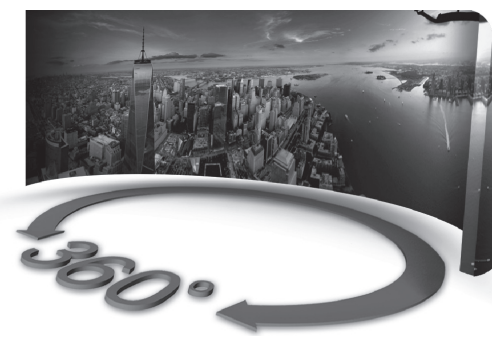

# **Содержание**

# **[Прочтите перед](#page-4-0)  [использованием](#page-4-0)**

#### **[Начало работы](#page-6-0)**

- 7 [Комплект поставки](#page-6-0)
- 8 [Внешний вид устройства](#page-7-0)
- 17 [Подключение мобильного](#page-16-0)  [устройства и использование](#page-16-0)  [Gear VR](#page-16-0)
- 33 [Подготовка джойстика к](#page-32-0)  [использованию](#page-32-0)
- 38 [Установка приложения Gear](#page-37-0)  [VR \(Oculus\) и подключение](#page-37-0)  [джойстика](#page-37-0)

# **[Основные сведения об](#page-47-0)  [устройстве](#page-47-0)**

- 48 [Использование сенсорной](#page-47-0)  [панели Gear VR](#page-47-0)
- 50 [Использование джойстика](#page-49-0)
- 53 [Перемещение указателя или](#page-52-0)  [экрана](#page-52-0)
- 54 [Выбор объектов](#page-53-0)
- 54 [Использование](#page-53-0)  [универсального меню](#page-53-0)
- 57 [Загрузка приложений и](#page-56-0)  [содержимого](#page-56-0)
- 58 [Просмотр уведомлений,](#page-57-0)  [полученных с мобильного](#page-57-0)  [устройства](#page-57-0)

Содержание

#### **[Просмотр содержимого](#page-59-0)**

- 60 [Просмотр содержимого на](#page-59-0)  [главном экране Oculus](#page-59-0)
- 64 [Просмотр содержимого на](#page-63-0)  [мобильном устройстве](#page-63-0)
- 67 [Просмотр содержимого в](#page-66-0)  [Интернете](#page-66-0)

# **[ПРЕДУПРЕЖДЕНИЕ О](#page-67-0)  [СОБЛЮДЕНИИ ТЕХНИКИ](#page-67-0)  [БЕЗОПАСНОСТИ](#page-67-0)**

**[Информация о](#page-82-0)  [безопасности](#page-82-0)**

#### **[Приложение](#page-89-0)**

90 [Устранение неполадок](#page-89-0)

# <span id="page-4-0"></span>**Прочтите перед использованием**

- • Внимательно прочитайте это руководство, прежде чем приступать к работе с устройством Samsung Gear VR (называемым также Gear VR) для его правильного и безопасного использования.
- • Во избежание травмирования или повреждения устройств перед использованием Gear VR ознакомьтесь с предупреждениями и информацией, касающейся безопасного использования и влияния на здоровье.
- • Используйте устройство Gear VR только по назначению. Использование устройства Gear VR в других целях может привести к травмам.
- • Для использования Gear VR подключите к нему мобильное устройство. Gear VR не работает без подключения мобильного устройства. Посетите веб-сайт [www.samsung.com](http://www.samsung.com), чтобы ознакомиться со списком совместимых мобильных устройств.
- • Чтобы использовать мобильное устройство с Gear VR, обновите программное обеспечение мобильного устройства до последней версии.
- • Доступность некоторых языков и содержимого зависит от региона или сети.
- • Чтобы просмотреть лицензию на использование программного обеспечения с открытым кодом для устройства Gear VR, зайдите на вебсайт [opensource.samsung.com](http://opensource.samsung.com).

#### **Обозначения, используемые в данном руководстве**

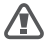

**Предупреждение** — ситуации, которые могут привести к получению травмы вами или кем-либо из окружающих.

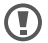

**Внимание** — ситуации, которые могут привести к повреждению устройства или другого оборудования.

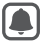

**Примечание** — примечания, советы или дополнительные сведения.

# <span id="page-6-0"></span>**Комплект поставки**

В комплект поставки входят следующие компоненты:

• Устройство Gear VR, верхний ремешок, основной ремешок, держатель устройства Micro USB (для замены), джойстик, ремешок на запястье, держатель джойстика, две батареи ААА и руководство пользователя

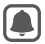

- Комплект поставки и набор доступных аксессуаров могут различаться в разных регионах и определяются поставщиком услуг.
- • Поставляемые аксессуары предназначены исключительно для данного устройства и могут быть несовместимы с другими устройствами.
- • Внешний вид изделий и технические характеристики могут быть изменены без предварительного уведомления.
- • Применяйте только аксессуары, рекомендованные компанией Samsung. Использование нерекомендованных аксессуаров может привести к ошибкам в работе и сбоям, на которые не распространяется гарантия.
- • Доступность любых аксессуаров целиком и полностью зависит от производителя. Дополнительные сведения о доступных аксессуарах см. на веб-сайте Samsung.

# <span id="page-7-0"></span>**Внешний вид устройства**

### **Устройство Gear VR**

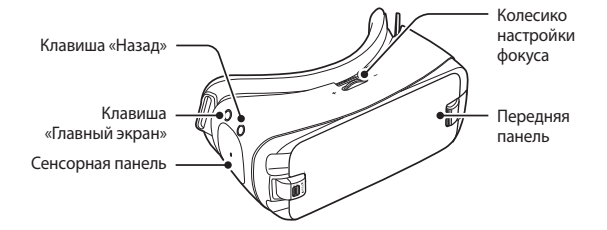

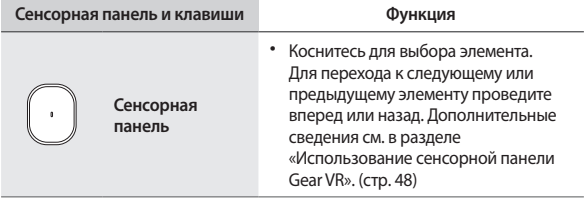

ı

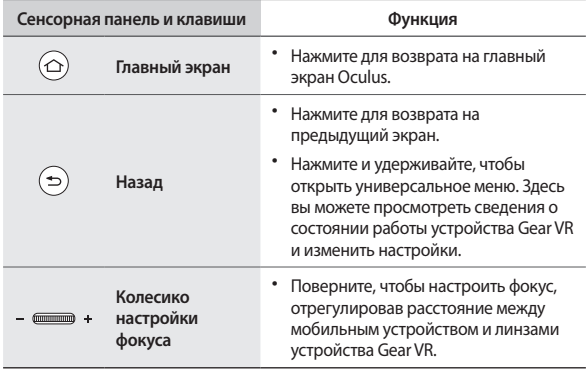

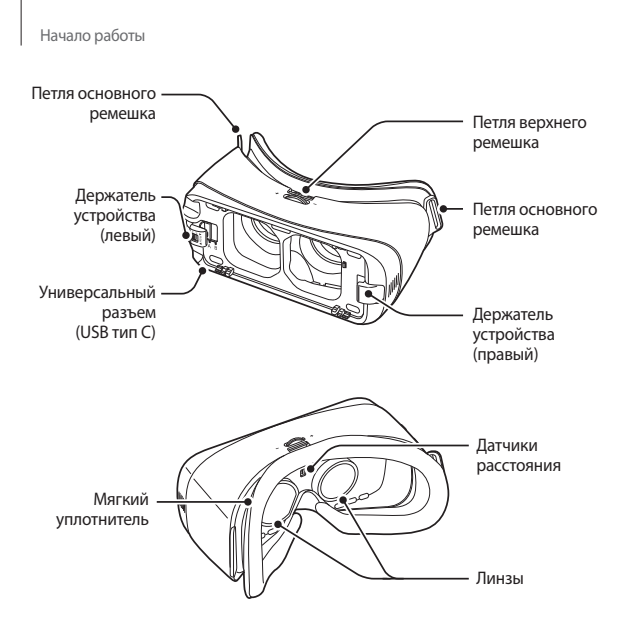

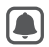

- • Устройство Gear VR не требуется заряжать, поскольку его питание осуществляется от аккумулятора мобильного устройства.
- • Для зарядки мобильного устройства можно подключить зарядное устройство к универсальному разъему на Gear VR. Используйте только зарядные устройства, рекомендованные компанией Samsung. Использование несовместимых зарядных устройств может привести к взрыву аккумулятора мобильного устройства или повреждению других устройств.
	- Если используется зарядное устройство с разъемом Micro USB, перед подключением зарядного устройства к Gear VR подключите переходник Micro USB. Переходник Micro USB продается отдельно и предназначен только для зарядки аккумулятора.

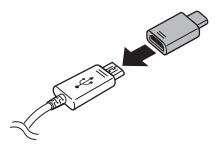

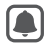

- Если во время использования устройства Gear VR к его универсальному разъему подключено зарядное устройство, питание Gear VR осуществляется не от аккумулятора мобильного устройства, а от сети. Во время использования содержимого, требующего значительных энергозатрат (более 1 A), при подключенном зарядном устройстве для питания устройства Gear VR используются два источника питания. В ситуациях, требующих значительных энергозатрат, питание устройства Gear VR осуществляется одновременно от сети через зарядное устройство и от аккумулятора мобильного устройства.
- Если Gear VR не используется при подключенном зарядном устройстве, будет осуществляться зарядка аккумулятора мобильного устройства.
- При подключении устройства Gear VR к зарядному устройству или отключении от него во время использования, изображение на экране может быть неактивным в течение короткого времени. Во время этого периода экран проходит повторную калибровку и Gear VR может не распознавать движения головы.
- Если при подключенном зарядном устройстве подключить мобильное устройство к Gear VR повторно, Gear VR может не распознать мобильное устройство. Перед подключением мобильного устройства отсоедините зарядное устройство.

• В целях экономии электроэнергии отключайте зарядное устройство, если оно не используется. Зарядное устройство не оснащено переключателем питания, поэтому его нужно отключать от электрической розетки, чтобы прервать процесс зарядки и сэкономить электроэнергию. При использовании зарядное устройство должно плотно прилегать к электрической розетке и быть легкодоступным.

### **Джойстик**

Можно подключить джойстик к мобильному устройству, соединенному с Gear VR. Различными функциями Gear VR можно управлять с помощью клавиш джойстика и сенсорной панели.

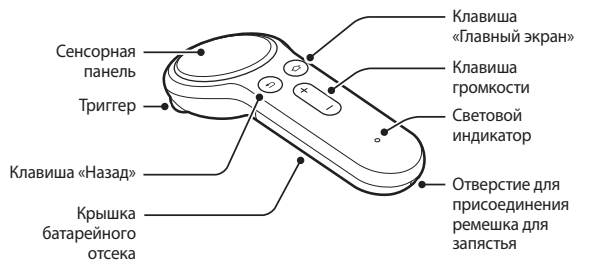

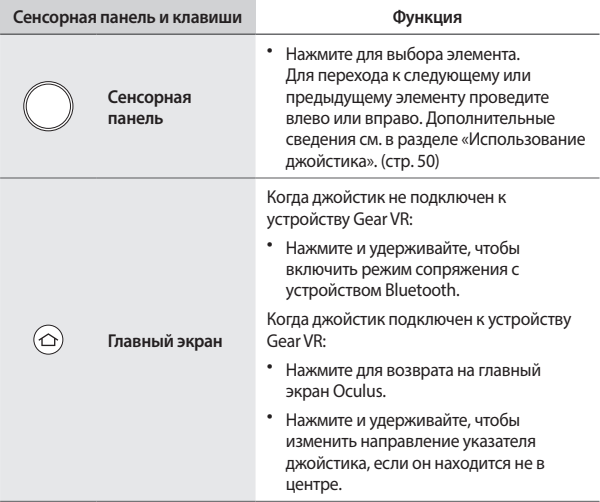

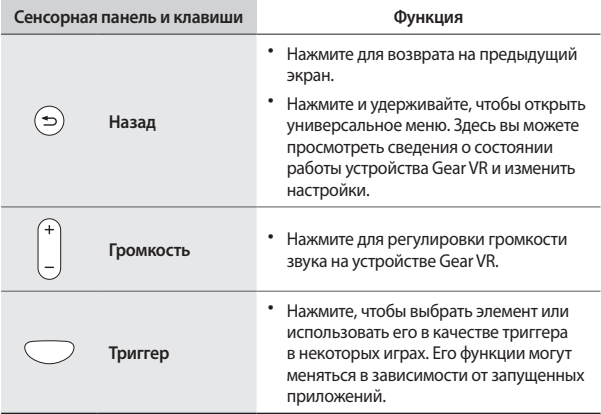

#### **Световой индикатор**

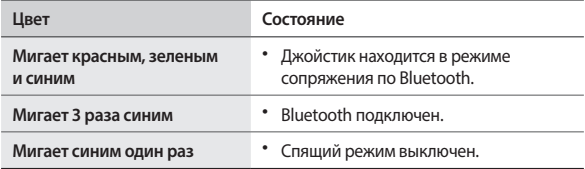

#### **Декларация соответствия**

Samsung Electronics заявляет, что данное устройство удовлетворяет основным требованиям и соответствующим положениям Директивы 2014/53/EU.

Для просмотра декларации соответствия перейдите на веб-сайт [www.samsung.com/mobile\\_doc](http://www.samsung.com/mobile_doc).

# <span id="page-16-0"></span>**Подключение мобильного устройства и использование Gear VR**

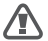

Не смотрите непосредственно на источники яркого света при надетом устройстве Gear VR, если оно не подключено к мобильному устройству. Это может привести к нарушению зрения или стать причиной слепоты.

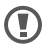

- Не надевайте устройство Gear VR, не сняв очки. В противном случае, вы можете пораниться. Если у вас плохое зрение, рекомендуется во время использования устройства Gear VR надевать контактные линзы.
- • При дальнозоркости или большой разнице между зрением левого и правого глаза перед использованием устройства Gear VR рекомендуется надеть контактные линзы.

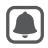

Чтобы не повредить устройство Gear VR или мобильное устройство.

- Не оставляйте устройство Gear VR под прямыми солнечными лучами. Прямые солнечные лучи могут повредить устройство Gear VR или мобильное устройство.
- • Не допускайте воздействия внешних источников света на линзы, включая солнечный свет, лазеры и так далее, так как этот может стать причиной повреждения устройства.

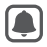

- • Если устройство не используется, храните компоненты в прилагаемом футляре для хранения, чтобы снизить риск случайного повреждения или воздействия окружающей среды.
- • Если на линзах устройства Gear VR установлены заводские защитные элементы, удалите их перед использованием устройства Gear VR, чтобы получить четкое изображение.
- • Следите за чистотой линз и не допускайте появления на них царапин. Если они испачкаются или затуманятся, протрите их специальной тканью.
- • Если во время использования устройства Gear VR на лице выступает пот, мягкий уплотнитель может испачкаться. Не пытайтесь мыть мягкий уплотнитель. Удалите загрязненный мягкий уплотнитель с устройства Gear VR и установите новый.
- • Сенсорная панель работает только во время ношения устройства Gear VR.
- • Датчик расстояния, расположенный на внутренней поверхности устройства Gear VR, определяет расположение лица. После надевания устройства Gear VR включается экран мобильного устройства и активируется сенсорная панель Gear VR. Когда устройство Gear VR не надето, не помещайте какие-либо объекты рядом с датчиком расстояния, который находится на внутренней части устройства Gear VR. В противном случае экран мобильного устройства может не выключиться, что приведет к полной разрядке аккумулятора.

#### **Присоединение ремешков**

Проденьте концы ремешков через петли на устройстве Gear VR и зафиксируйте их с помощью липучек.

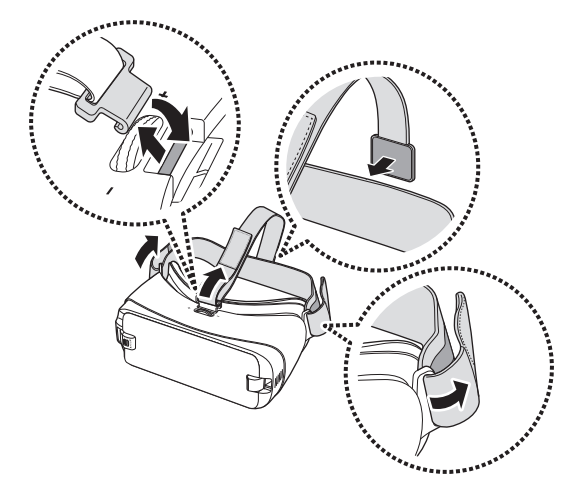

#### **Отсоединение ремешков**

Отсоедините верхний ремешок, потянув за его петлю в направлении мягкого уплотнителя. Затем отсоедините основной ремешок от устройства Gear VR.

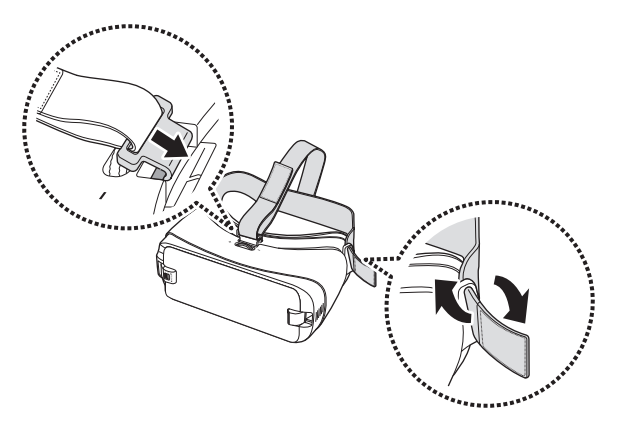

### **Снятие передней крышки**

Потяните держатель устройства (правый) вправо ( **1** ), а затем снимите переднюю панель ( **2** ).

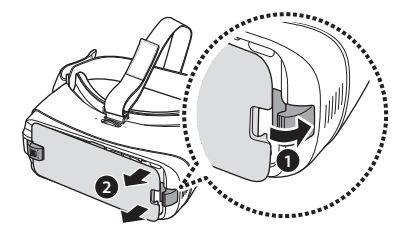

#### **Замена держателя устройства**

В стандартном оснащении на устройстве Gear VR установлен держатель с разъемом USB тип С. Если универсальный разъем мобильного устройства — USB тип C, мобильное устройство можно подключить к Gear VR. Если универсальный разъем мобильного устройства имеет тип Micro USB, то перед подключением мобильного устройства к Gear VR замените держатель устройства на держатель с разъемом Micro USB.

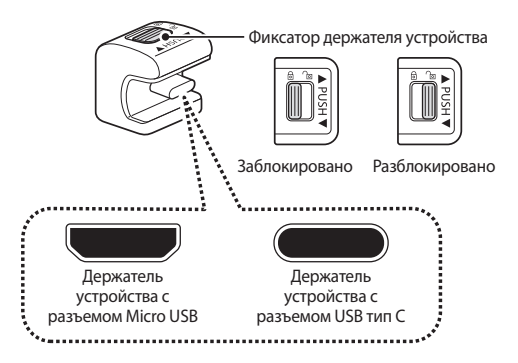

1 Сдвиньте фиксатор в положение П и извлеките держатель устройства из Gear VR.

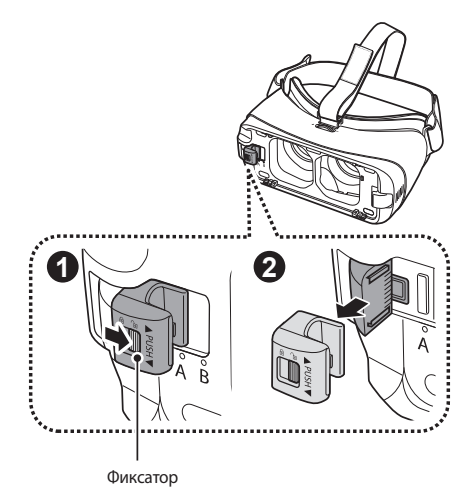

2 Возьмите другой держатель устройства. Пока фиксатор находится в положении  $\cap$ а, вставьте держатель устройства в разъем. Затем переведите фиксатор в положение  $\textcircled{\scriptsize{\textsf{a}}}$ , чтобы закрепить держатель.

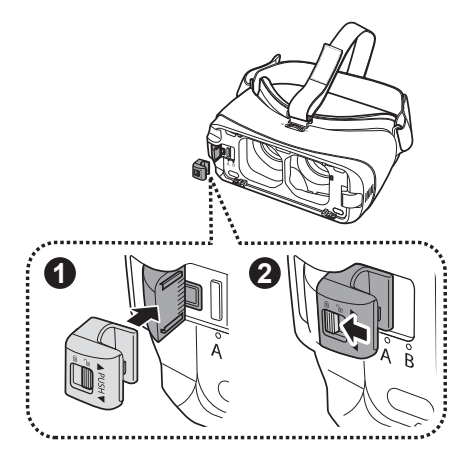

#### $\bigcirc$ Не пытайтесь вставить держатель устройства в разъем, если фиксатор находится в положении <u>[a]</u>. Это может повредить защелку фиксатора.

## **Подключение мобильного устройства**

1 Потяните держатель устройства (правый) вправо до конца ( **<sup>1</sup>** ). Слегка надавите на держатель устройства (левый) ( **2** ) и перетяните его в положение A или B (<sup>3</sup>) в зависимости от размера экрана используемого мобильного устройства.

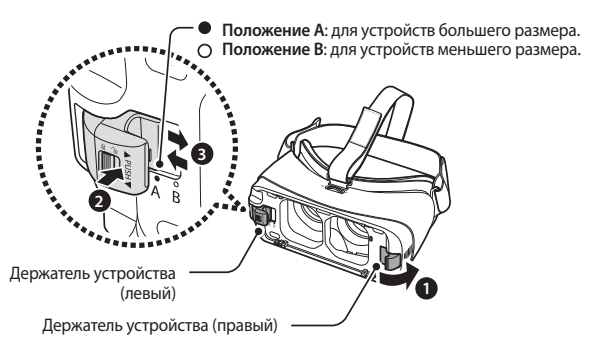

2 Разблокируйте держатель устройства (левый).

3 Включенное мобильное устройство подключите к разъему на держателе устройства (<sup>1</sup>).

При правильном подключении к устройству Gear VR мобильное устройство издаст сигнал.

Вставьте мобильное устройство в центр устройства Gear VR и слегка надавите на мобильное устройство, чтобы надежно зафиксировать его ( **2** ). Держатель устройства (правый) вернется в прежнее положение и будет удерживать мобильное устройство ( **3** ).

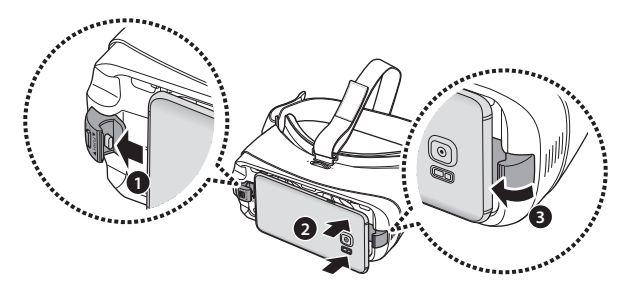

- 
- Не прикладывайте излишних усилий, подключая устройство через соединительный разъем к мобильному устройству. Это может привести к повреждению соединительного разъема.
- • Не скручивайте и не сгибайте соединительный разъем устройства Gear VR во время подключения устройства к мобильному устройству или отключения от него. Это может привести к повреждению соединительного разъема.
- • Убедитесь, что держатель устройства закреплен об этом свидетельствует положение фиксатора  $\bigoplus$ . В противном случае мобильное устройство может случайно отсоединиться от Gear VR, в результате чего оно может быть повреждено.
- • Надавите на мобильное устройство, закрепляя его на устройстве Gear VR, чтобы надежно его зафиксировать. В противном случае мобильное устройство может случайно отсоединиться от Gear VR, в результате чего оно может быть повреждено.
- • Если мобильное устройство наклонено в одну сторону, это может вызвать ощущение дискомфорта.

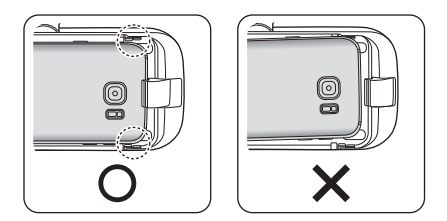

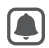

Если после того, как соединительный разъем Gear VR был вставлен в разъем мобильного устройства, сигнал не воспроизводится, это может свидетельствовать о том, что устройство Gear VR не распознало его. Перед использованием устройства Gear VR разблокируйте экран мобильного устройства.

### **Использование устройства Gear VR**

Наденьте устройство Gear VR на голову и отрегулируйте длину верхнего и основного ремешка.

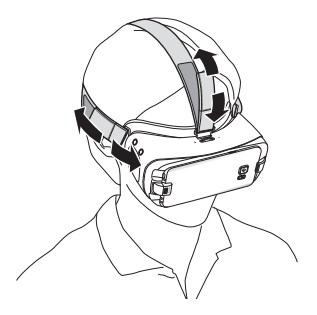

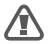

Во время использования Gear VR не ходите и не управляйте транспортными средствами. Всегда учитывайте окружающую вас обстановку во время использования Gear VR, чтобы избежать травм и не задеть других людей.

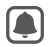

Используйте устройство Gear VR должным образом. Если устройство Gear VR будет неправильно надето, это может вызвать ощущение дискомфорта.

- • Если экран смещен влево или вправо, проверьте, находится ли держатель устройства (левый) в правильном положении. Повторно подключите мобильное устройство после перевода держателя устройства (левого) в положение A или B в зависимости от размера экрана мобильного устройства.
- • Если изображение на экране наклонено, отрегулируйте устройство Gear VR, чтобы изображение стало четким.
- • Чтобы использовать гарнитуру, в том числе Bluetooth-гарнитуру с устройством Gear VR, подключите ее к мобильному устройству, прежде чем подключать мобильное устройство к Gear VR. Проводные и Bluetooth-гарнитуры продаются отдельно.
- • Для управления устройством Gear VR при помощи джойстика подключите джойстик к мобильному устройству, размещенному в Gear VR. (стр. [42](#page-41-0))

### **Отсоединение мобильного устройства**

Отсоедините мобильное устройство от устройства Gear VR после завершения его использования.

Потяните держатель устройства (справа) вправо ( **1** ) и извлеките мобильное устройство (<sup>2</sup>).

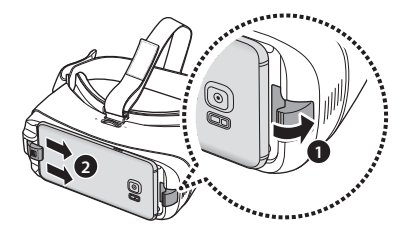

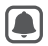

Надевайте переднюю крышку по завершении использования устройства Gear VR.

# <span id="page-32-0"></span>**Подготовка джойстика к использованию**

#### **Присоединение ремешка для запястья**

Крепление джойстика на запястье с помощью ремешка позволяет пользоваться им безопасно, не боясь уронить.

- 1 Нажав Ана обратной стороне джойстика, сдвиньте крышку батарейного отсека в указанном ниже направлении, чтобы открыть ее.
- 

Не изгибайте и не перекручивайте крышку батарейного отсека. Это может повредить ее.

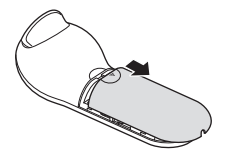

Вставьте петлю ремешка в отверстие и закрепите за крючок.

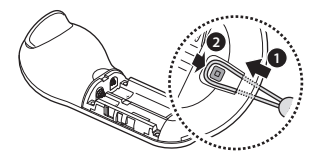

## **Установка батареек**

Вставьте батарейки, правильно совместив символы «+» и «–».

2 Установите крышку батарейного отсека джойстика и задвиньте ее на место.

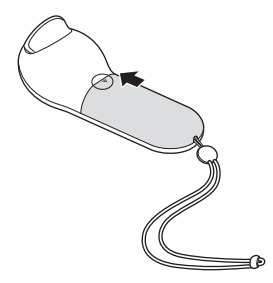

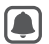

- Если во время использования джойстика световой индикатор мигает красным, замените батарейки.
	- • Не перезаряжайте батарейки из комплекта поставки (тип ААА).

#### **Использование держателя джойстика**

Можно прикрепить держатель джойстика к основному ремешку Gear VR, чтобы не потерять джойстик, когда он не используется.

1 Проденьте основной ремешок Gear VR через держатель джойстика.

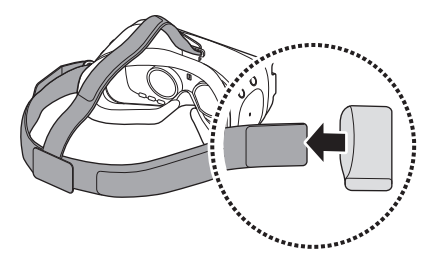
2 Поместите джойстик в держатель, чтобы не потерять его.

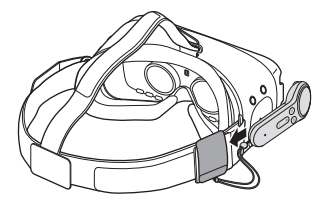

Правильно вставьте джойстик в держатель. Если джойстик закреплен ненадежно, он может случайно отсоединиться от держателя, что может привести к его повреждению.

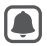

Если джойстик не используется в течение продолжительного времени, храните джойстик без батареек.

Начало работы

# **Установка приложения Gear VR (Oculus) и подключение джойстика**

Чтобы приступить к использованию устройства Gear VR, необходимо предварительно установить приложение Gear VR (Oculus). Кроме того, для управления устройством Gear VR с помощью джойстика необходимо подключить джойстик к мобильному устройству. При первом подключении мобильного устройства к устройству Gear VR установка приложения Gear VR (Oculus) и подключение джойстика начинаются автоматически.

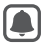

- Перед установкой приложения убедитесь, что на мобильном устройстве доступно подключение к сети Wi-Fi или мобильной сети.
- • Способ установки и внешний вид отображающихся окон зависит от версии приложения.
- 1 Подключите мобильное устройство к устройству Gear VR.
- 2 Когда прозвучит голосовой запрос на отключение мобильного устройства от устройства Gear VR, отключите мобильное устройство.

На мобильном устройстве откроется экран установки приложения Gear VR (Oculus).

- 3 На экране установки приложения Gear VR (Oculus) выберите пункт **ЗАПУСК**.
- 4 Ознакомьтесь с предупреждениями касательно безопасного использования устройства и его влияния на здоровье, а также условиями и положениями, приведенными в Лицензионном соглашении конечного пользователя (EULA), и примите их, а затем выберите пункт **ДАЛЕЕ**.
- 5 Выберите пункт **УСТАНОВИТЬ**, чтобы установить стандартные приложения для виртуальной реальности.
- $6$  Чтобы создать учетную запись Oculus с помощью учетной записи Facebook, выберите пункт **Продолжить с Facebook**. При использовании учетной записи Facebook возможна синхронизация друзей в Facebook, потоковые видеотрансляции в Facebook и доступны многие другие функции.

Чтобы создать учетную запись Oculus, выберите пункт **Создать аккаунт**. Если у вас уже есть учетная запись Oculus, выберите пункт **Войти**, чтобы войти в нее. Учетная запись Oculus будет использоваться во время использования приложений и содержимого, предоставляемого службой Oculus.

Начало работы

- 7 Выберите способ оплаты для совершения платежей при загрузке платных приложений виртуальной реальности или игр из магазина Oculus.
- 8 Следуйте инструкциям на экране относительно подключения джойстика и выберите руку, которой вы будете управлять джойстиком.

- Если джойстик не обнаружен, нажмите и удерживайте его клавишу «Главный экран», чтобы повторно войти в режим сопряжения по Bluetooth.
- • Последующие подключения джойстика к мобильному устройству можно выполнять на экране настроек мобильного устройства или в приложении Gear VR (Oculus). (стр. [42](#page-41-0), стр. [43](#page-42-0))

9 Повторно подключите мобильное устройство к устройству Gear VR и наденьте Gear VR на голову.

После входа в учетную запись Oculus откроется обучающее руководство. После просмотра руководства появится главный экран Oculus.

Управлять Gear VR можно с помощью клавиш джойстика и сенсорной панели.

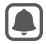

- Датчик расстояния, расположенный на внутренней поверхности устройства Gear VR, определяет расположение лица. После того как устройство Gear VR будет надето, экран будет разблокирован, а вы сможете воспользоваться сенсорной панелью.
- • Эффект от просмотра 3D-изображений зависит от остроты зрения.
- • Перед использованием устройства Gear VR разблокируйте мобильное устройство.
- • Если во время использования устройства Gear VR изображение на экране наклонено или асимметрично, снимите устройство. Затем положите устройство Gear VR на ровную поверхность линзами вперед и колесиком настройки фокуса вверх. Подождите 5–7 секунд, после чего можете снова его использовать.

Начало работы

## <span id="page-41-0"></span>**Подключение джойстика к приложению Gear VR (Oculus)**

1 Нажмите и удерживайте клавишу «Главный экран» , чтобы повторно войти в режим сопряжения по Bluetooth.

Световой индикатор замигает красным, зеленым и синим.

2 Для подключения джойстика в приложении Gear VR (Oculus) коснитесь значка  $\equiv$  и выберите меню джойстика.

Световой индикатор 3 раза мигнет синим.

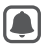

Способ подключения джойстика может отличаться в зависимости от службы Oculus.

3 Повторно подключите мобильное устройство к устройству Gear VR и наденьте Gear VR.

Управлять Gear VR можно с помощью клавиш джойстика и сенсорной панели.

#### <span id="page-42-0"></span>**Подключение джойстика по Bluetooth**

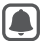

- Джойстик можно подключить по Bluetooth только к мобильным устройствам с операционной системой Android 6.0 или новее. Если джойстик не удается подключить по Bluetooth, подключите его с помощью приложения Gear VR (Oculus).
- 1 Нажмите и удерживайте клавишу «Главный экран» джойстика, чтобы повторно войти в режим сопряжения по Bluetooth.

Световой индикатор замигает красным, зеленым и синим.

2 После включения функции Bluetooth на мобильном устройстве выберите пункт **Gear VR Controller(0000)** в списке доступных устройств для завершения сопряжения по Bluetooth.

Начало работы

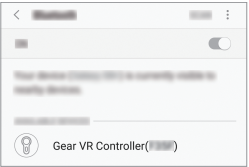

Световой индикатор 3 раза мигнет синим.

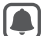

- PIN-код джойстика представляет собой четырехзначное число в скобках, которое отображается на экране настроек Bluetooth мобильного устройства. Номер различается в зависимости от джойстика.
- 3 Повторно подключите мобильное устройство к устройству Gear VR и наденьте Gear VR на голову.

Управлять Gear VR можно с помощью клавиш джойстика и сенсорной панели.

#### **Отключение и повторное подключение джойстика**

При завершении текущего соединения или снятии устройства Gear VR с головы, джойстик переходит в спящий режим. Чтобы выключить спящий режим и повторно войти в режим сопряжения по Bluetooth, нажмите на сенсорную панель джойстика, триггер или любую клавишу.

Джойстик автоматически повторно подключается к предыдущему мобильному устройству.

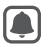

- Если джойстик и мобильное устройство находятся вне зоны действия Bluetooth, джойстик отключается.
- При извлечении батареек из джойстика или отключении функции Bluetooth на мобильном устройстве джойстик отключается.
- • Если соединение Bluetooth потеряно из-за проблем с подключенным мобильным устройством, откройте меню Bluetooth на мобильном устройстве, чтобы снова включить режим сопряжения.
- • Если джойстик не работает правильно, обратитесь с ним и устройством Gear VR в сервисный центр Samsung.

Начало работы

#### **Предупреждения относительно использования Bluetooth**

Bluetooth — это стандарт беспроводной связи, который использует частоту 2,4 ГГц для установки подключения между различными устройствами, которые расположены на небольшом расстоянии друг от друга. Он позволяет устанавливать подключение между такими устройствами Bluetooth, как мобильные устройства, компьютеры, принтеры и другие цифровые устройства для дома, и передавать данные между ними без использования проводов.

- • Во избежание проблем при подключении данного джойстика к другому устройству разместите их неподалеку друг от друга.
- • Убедитесь, что джойстик и устройство Bluetooth находятся в пределах максимальной зоны действия Bluetooth. Расстояние может различаться в зависимости от среды использования устройств.
- • Убедитесь в отсутствии препятствий между джойстиком и подключенным устройством, в том числе людей, стен, углов или заборов.
- Не касайтесь антенны Bluetooth подключенного устройства.
- • Bluetooth работает на одной частоте с промышленными, научными и медицинскими устройствами, а также устройствами с низким уровнем питания, что может привести к возникновению радиопомех при выполнении подключения вблизи таких устройств.
- • Некоторые устройства, в частности те, для которых компания Bluetooth SIG не проводила испытаний или которые не были одобрены по результатам таких испытаний, могут быть несовместимы с джойстиком.
- • Запрещается использовать связь Bluetooth в противоправных целях (например, распространение пиратских копий файлов или незаконный перехват разговоров в коммерческих целях).

# **Основные сведения об устройстве**

# **Использование сенсорной панели Gear VR**

Сенсорная панель расположена под клавишей «Назад» и клавишей «Главный экран». Используйте ее для выбора объектов и управления устройством Gear VR.

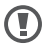

Не прикасайтесь острыми предметами к сенсорной панели Gear VR: на ее поверхности могут появиться повреждения.

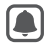

- Датчик расстояния, расположенный внутри устройства Gear VR, определяет расположение лица и активирует сенсорную панель. Сенсорная панель не будет работать, если устройство Gear VR не надето на голову.
- • Функции сенсорной панели могут зависеть от приложения.

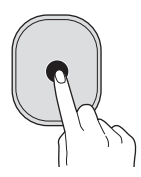

#### **Касание**

- Выбор элемента.
- Открытие доступных функций во время воспроизведения видео.

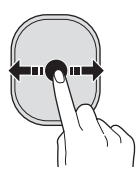

#### **Проведение вперед или назад**

- Переход к следующему или предыдущему элементу.
- Прокрутка списка вправо или влево.
- Отклонение входящего вызова.

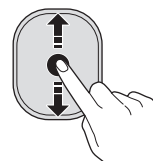

#### **Проведение вверх или вниз**

- Прокрутка веб-страницы или списка вверх или вниз.
- Увеличение или уменьшение масштаба изображения при просмотре.

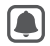

Некоторые приложения могут не поддерживать жесты проведения вверх или вниз.

# **Использование джойстика**

Управляйте устройством Gear VR, перемещая указатель движением запястья и используя сенсорную панель для выбора элементов.

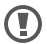

Не прикасайтесь острыми предметами к сенсорной панели джойстика: это может привести к ее повреждению.

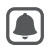

- Для использования джойстика подключите его к мобильному устройству.
- Функции джойстика могут зависеть от приложения.

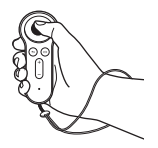

#### **Нажатие**

- Выбор элемента.
- Открытие доступных функций во время воспроизведения видео.

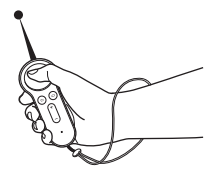

#### **Перемещение**

Движение запястья перемещает указатель влево, вправо, вверх и вниз на экране.

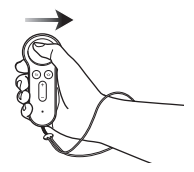

#### **Проведение влево или вправо**

- Переход к следующему или предыдущему элементу.
- Прокрутка списка вправо или влево.
- Отклонение входящего вызова.

#### Основные сведения об устройстве

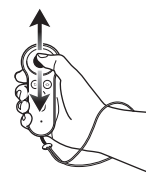

#### **Проведение вверх или вниз**

- Прокрутка веб-страницы или списка вверх или вниз.
- Увеличение или уменьшение масштаба изображения при просмотре.

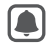

Некоторые приложения могут не поддерживать функцию проведения пальцем по сенсорной панели.

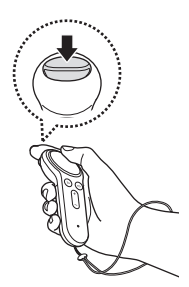

#### **Использование триггера**

Нажмите, чтобы выбрать элемент или использовать его в качестве триггера при воспроизведении некоторых игр. Его функции могут меняться в зависимости от запущенных приложений.

## **Перемещение указателя или экрана**

Устройство Gear VR способно распознавать движения головой. Чтобы переместить указатель или экран, поверните голову в любом направлении.

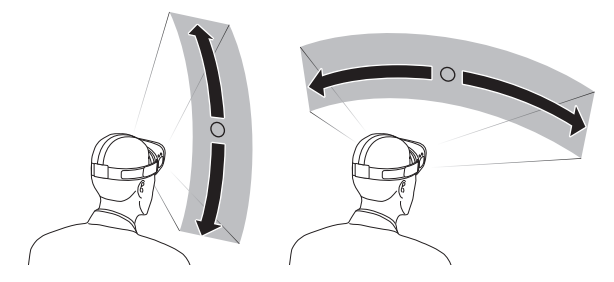

Чтобы управлять устройством Gear VR с помощью джойстика, двигайте запястьем в нужном направлении для перемещения указателя.

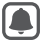

- • Указатель находится в центре экрана. В некоторых приложениях и содержимом указатель может не отображаться все время.
- В зависимости от приложения возможны ограничения перемещения экрана.

# **Выбор объектов**

Чтобы выбрать нужные объекты, поверните голову, а затем коснитесь сенсорной панели устройства Gear VR. Для выбора элементов можно также переместить джойстик движением запястья, а затем нажать на сенсорную панель.

Переместите указатель к нужному элементу. Когда его граница будет подсвечена, коснитесь сенсорной панели Gear VR или нажмите на сенсорную панель джойстика, чтобы его выбрать.

## **Использование универсального меню**

С помощью универсального меню можно изменять настройки устройства Gear VR, а также делать снимки его экрана. Также в нем можно просмотреть текущее время, уровень заряда аккумулятора и т. д.

Нажмите и удерживайте клавишу «Назад» Gear VR или джойстика, чтобы открыть универсальное меню. Для возврата на предыдущий экран нажмите клавишу «Назад» Gear VR или джойстика.

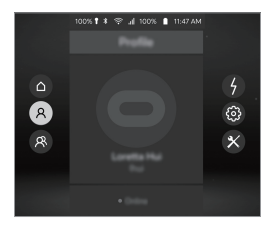

- $\textcircled{a}$ : возврат на главный экран Oculus.
- $\left( \mathsf{A} \right)$ : просмотр профиля учетной записи Oculus.
- $\cdot$   $\circledR$  : просмотр списка друзей и запросов на добавление в друзья. Можно приглашать друзей в комнату для вечеринок, играть в игры и смотреть видео вместе.
- $\left(\frac{\ell}{\ell}\right)$ : просмотр уведомлений о входящих вызовах и сообщениях.
- $\circledcirc$ : параметры настройки дисплея.
	- $\blacksquare$ : регулировка громкости.
	- $\bf{D}$ : настройка яркости.
- $-\hat{\mathbb{Q}}$ : выравнивание экрана в соответствии с направлением, в котором повернуто ваше лицо.
- $-\bigcirc$  : выбор руки, в которой будет использоваться джойстик.
- <span id="page-55-0"></span> $= 1$ : включение или отключение отображения всплывающих сообщений о входящих вызовах или уведомлениях на экране устройства Gear VR.
- $\mathcal{L} = \mathbf{\hat{X}} \cdot \mathbf{R}$ ключение или выключение связи Bluetooth.
- $\widehat{\mathcal{F}}$ : включение или выключение функции Wi-Fi.
- $\cdot~ \otimes$ : параметры дополнительных программ дисплея.
	- $\bullet$  : снимок экрана устройства Gear VR.
	- $= \blacksquare$  : запись экрана и звука с устройства Gear VR.
	- $=$   $\circ$ : включение основной камеры мобильного устройства, позволяющей увидеть реальную окружающую обстановку (вне виртуальной реальности Gear VR). Чтобы выключить камеру, выберите значок **Выключить камеру**.
- 
- По причине охраны авторских прав эти функции могут не поддерживаться в некоторых приложениях.
- Внешний вид универсального меню зависит от службы Oculus.

# **Загрузка приложений и содержимого**

Запустите приложение Oculus Store и загрузите различные приложения и содержимое, например видео и фото в формате 360 градусов.

На главном экране Oculus выберите пункт **Магазин**. Выберите приложение или содержимое, которое нужно загрузить. Затем выберите пункт **Бесплатно** или выберите кнопку, на которой отображается цена приложения, и следуйте инструкциям на экране, чтобы подтвердить загрузку.

#### **Удаление приложений**

Чтобы удалить загруженное приложение, выберите пункт **Библиотека** → рядом с приложением, которое необходимо удалить. Выберите пункт **Удалить**.

# **Просмотр уведомлений, полученных с мобильного устройства**

## **Просмотр информации о звонящем абоненте или отклонение вызовов**

При поступлении вызова во время использования устройства Gear VR на экране отображается всплывающее сообщение. Вы можете просмотреть сведения об абоненте или отклонить вызов.

Чтобы ответить на вызов, отсоедините мобильное устройство от устройства Gear VR и ответьте на вызов с помощью мобильного устройства

Чтобы отклонить вызов, проведите назад или вперед по сенсорной панели устройства Gear VR или влево или право по сенсорной панели джойстика.

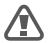

Во время использования устройства Gear VR мобильное устройство может нагреваться. В частности это происходит во время продолжительного просмотра видео или игры в игры. Если в этом случае ответить на вызов с мобильного устройства, на лице или ухе могут появиться небольшие ожоги. Чтобы этого избежать, извлеките мобильное устройство из Gear VR и подождите, пока оно остынет. Если смартфон еще не остыл, но при этом вам нужно ответить на вызов, подключите гарнитуру или воспользуйтесь функцией громкой связи.

Устройство Gear VR блокирует всплывающие сообщения о входящих вызовах при включении блокировки всплывающих сообщений для входящих вызовов или других уведомлений. Чтобы включить отображение всплывающих сообщений, воспользуйтесь универсальным меню. (стр. [56\)](#page-55-0)

#### **Просмотр уведомлений**

Во время использования устройства Gear VR вы можете просматривать стандартные уведомления, такие как уведомления о событиях, сообщениях и сигналах. При поступлении уведомления на экране отображается всплывающее сообщение. Детали уведомления можно просмотреть на мобильном устройстве, после того как устройство Gear VR будет от него отключено.

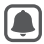

Устройство Gear VR блокирует всплывающие сообщения об уведомлениях, при включении блокировки всплывающих сообщений для входящих вызовов или других уведомлений. Чтобы включить отображение всплывающих сообщений, воспользуйтесь универсальным меню. (стр. [56\)](#page-55-0)

# **Просмотр содержимого**

# **Просмотр содержимого на главном экране Oculus**

## **Главный экран Oculus**

После подключения мобильного устройства к устройству Gear VR и надевании Gear VR на голову открывается главный экран Oculus. На главном экране Oculus выберите приложение или содержимое для просмотра и наслаждайтесь различным контентом в форматах 2D, 3D или 360 градусов. Во время использования устройства Gear VR нажмите клавишу «Главный экран» на Gear VR или джойстике, чтобы вернуться на главный экран Oculus.

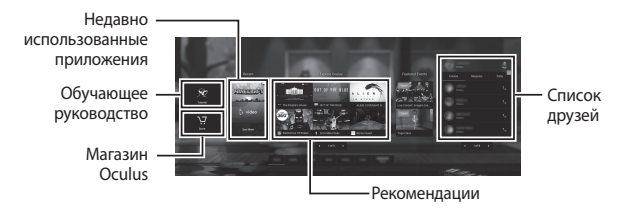

Отображение главного экрана Oculus зависит от службы Oculus.

## **Библиотека**

Просматривайте содержимое и приложения, загруженные из магазина Oculus Store.

На главном экране Oculus выберите пункт **Библиотека**. Перейдите к нужному содержимому или приложению и выберите его.

# **Oculus Video**

Наслаждайтесь просмотром различных видеороликов и 3D-фильмов на экране собственного виртуального кинотеатра.

Можно просматривать изображения в формате 360 градусов, а также 2D- или 3D-видео, сохраненные на мобильном устройстве.

Если приложение Oculus Video как приложение по умолчанию не установлено, загрузите его из магазина Oculus.

- 1 На главном экране Oculus выберите пункт **Библиотека** <sup>→</sup> **Oculus Video**.
- 2 Выберите категорию, а затем видеозапись.
- 3 Для просмотра видео под разными углами поворачивайте голову в любом направлении или используйте джойстик.

Для перемотки назад или вперед проведите назад или вперед по сенсорной панели устройства Gear VR или влево или право по сенсорной панели джойстика.

Во время просмотра видео можно коснуться сенсорной панели Gear VR или нажать на сенсорную панель джойстика и воспользоваться следующими функциями:

- $\cdot$   $\blacksquare$ ) : приостановка и возобновление воспроизведения.
- $\cdot \leftarrow$ : возврат к списку воспроизведения.

#### **Oculus 360 Photos**

Просматривайте рекомендованные изображения в формате 360 градусов, художественные 3D-изображения и многое другое.

Можно также просматривать изображения в формате 360 градусов, которые сохранены на мобильном устройстве.

Если приложение Oculus 360 Photos как приложение по умолчанию не установлено, загрузите его из магазина Oculus.

- 1 На главном экране Oculus выберите пункт **Библиотека** <sup>→</sup> **Oculus 360 Photos**.
- 2 Выберите категорию, а затем изображение.
- 3 Чтобы увидеть изображение под другим углом, поверните голову в любом направлении.

Для просмотра предыдущего или следующего изображения проведите назад или вперед по сенсорной панели устройства Gear VR или влево или право по сенсорной панели джойстика.

# **Просмотр содержимого на мобильном устройстве**

Просматривайте изображения и видео, сохраненные на мобильном устройстве. Также наслаждайтесь 2D- и 3D-видеозаписями с субтитрами и стереозвуком, и содержимым в формате 360 градусов, снятым с помощью камер сферического обзора, таких как Gear 360.

Если приложение Галерея Samsung не установлено по умолчанию, загрузите его из магазина Oculus Store.

На главном экране Oculus выберите пункт **Библиотека** → **Samsung Gallery**.

#### **Просмотр видеозаписей**

Выберите видеозапись для воспроизведения.

Для перемотки назад или вперед проведите назад или вперед по сенсорной панели устройства Gear VR или влево или право по сенсорной панели джойстика.

Во время просмотра видео можно коснуться сенсорной панели Gear VR или нажать на сенсорную панель джойстика и воспользоваться следующими функциями:

- $\cdot$   $\blacksquare$ / $\blacktriangleright$ : приостановка и возобновление воспроизведения.
- $\mathsf{H}$  /  $\mathsf{M}$  : переход к следующей или предыдущей видеозаписи.
- $\cdot$   $\overline{\text{-D}}$ : выбор видео из списка.
- $\mathbb{D}_{\infty}$ : выбор режима просмотра.
	- **2D**: просмотр видео в формате 2D.
	- **360°**: просмотр видео в формате 360 градусов.
	- **180°**: просмотр видео в формате 180 градусов.
	- **3D SBS**/**3D TB**/**360° 3D SBS**/**360° 3D TB**/**180° 3D SBS**/**180° 3D TB**: просмотр 3D-видео в формате 3D.
- $\cdot$   $\left[cc\right]$ : включение или отключение субтитров.
- • : доступ к дополнительным параметрам.
	- : изменение положения экрана.
	- $=$   $\frac{1}{2}$ : регулировка яркости фона.

#### **Просмотр изображений**

Выберите изображение.

Для просмотра предыдущего или следующего изображения проведите назад или вперед по сенсорной панели устройства Gear VR или влево или право по сенсорной панели джойстика.

Чтобы увеличить или уменьшить масштаб изображения, проведите по сенсорной панели Gear VR или джойстика вверх или вниз.

Просмотр содержимого

Чтобы изменить ориентацию экрана в направлении просмотра, коснитесь сенсорной панели Gear VR или нажмите на сенсорную панель контроллера. Экран можно также переместить движением головы с одновременным касанием сенсорной панели или нажатием и удерживанием сенсорной панели. Можно также два раза нажать клавишу «Назад» на устройстве Gear VR.

Во время просмотра изображений можно коснуться сенсорной панели Gear VR или нажать на сенсорную панель джойстика и воспользоваться следующими функциями:

- $\cdot$   $\langle$  / $\rangle$ : просмотр следующего или предыдущего изображения.
- $\Box$ : просмотр изображений в виде слайд-шоу.
- $\approx$ : выбор режима просмотра.
	- **2D**: просмотр 2D-изображений.
	- **360**: просмотр изображений в формате 360 градусов.
	- **Панорама**: просмотр панорамных изображений.
- • : доступ к дополнительным параметрам.
	- $-\leftrightarrow$ : изменение положения экрана.
	- $=$   $\frac{1}{2}$ : регулировка яркости фона.
	- $\begin{pmatrix} & \langle \hat{\langle} \rangle \end{pmatrix}$ : поворот изображения.

# **Просмотр содержимого в Интернете**

С помощью приложения Samsung Internet можно просматривать содержимое и видеозаписи на страницах в Интернете.

Загрузите приложение Samsung Internet из магазина Oculus Store и запустите его для просмотра содержимого в Интернете.

# **ПРЕДУПРЕЖДЕНИЕ О СОБЛЮДЕНИИ ТЕХНИКИ БЕЗОПАСНОСТИ**

- Настоящие правила техники безопасности периодически обновляются для отражения более полной и точной информации. Для получения наиболее актуальной версии обратитесь на сайт [oculus.com/warnings](http://oculus.com/warnings).
- ПРЕДУПРЕЖДЕНИЕ О СОБЛЮДЕНИИ ТЕХНИКИ БЕЗОПАСНОСТИ: ДЛЯ СНИЖЕНИЯ РИСКА ПОЛУЧЕНИЯ ТРАВМ, ОЩУЩЕНИЯ ДИСКОМФОРТА ИЛИ ПОВРЕЖДЕНИЯ ИМУЩЕСТВА, ПОЖАЛУЙСТА, УБЕДИТЕСЬ, ЧТО ВСЕ ПОЛЬЗОВАТЕЛИ КОМПЛЕКТА ВНИМАТЕЛЬНО ИЗУЧИЛИ НИЖЕПРИВЕДЕННЫЕ ПРАВИЛА ТЕХНИКИ БЕЗОПАСНОСТИ ДО ИСПОЛЬЗОВАНИЯ ОЧКОВ ВИРТУАЛЬНОЙ РЕАЛЬНОСТИ GEAR VR.

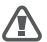

Перед использованием очков виртуальной реальности Gear VR

- Прочтите все инструкции по настройке и эксплуатации, прилагаемые к очкам виртуальной реальности Gear VR, и следуйте им.
- Изучите рекомендации в отношении оборудования и программного обеспечения для использования шлема виртуальной реальности Gear VR. Неиспользование рекомендуемого оборудования и программного обеспечения может повлечь повышенное проявление дискомфорта.
- Ваши очки виртуальной реальности Gear VR не предназначены для использования с какими-либо несоответствующими требованиям устройствами, аксессуарами и/или программным обеспечением. Использование несоответствующих требованиям устройств, аксессуаров и/или программного обеспечения может привести к травмам для Вас или других людей, а также вызвать проблемы с производительностью или повреждение системы и соответствующих сервисов.
- • Для комфортного нахождения в виртуальной реальности требуется нормальное чувство равновесия и движения. Не используйте очки виртуальной реальности Gear VR в усталом или сонном состоянии, в состоянии алкогольного или наркотического опьянения, во время похмелья, если испытываете проблемы с пищеварением, эмоциональное потрясение или тревогу, или же страдаете от простуды, гриппа, головных болей, мигреней, ушных болей, поскольку все это может повысить Ваш уровень уязвимости к побочным эффектам.
- Мы рекомендуем проконсультироваться у врача до использования очков виртуальной реальности Gear VR, если вы беременны, в возрасте, страдаете нарушениями бинокулярного зрения или психиатрическими расстройствами, а также имеете болезни сердца или иные серьезные заболевания.

# Эпилептиформные припадки

У некоторых людей (приблизительно у 1 из 4000) могут возникать сильные головокружения, припадки, приступы эпилепсии или потемнение в глазах, вызванные вспышками света или изображениями, при этом такие ощущения дискомфорта могут возникнуть в процессе просмотра телевидения, во время видеоигры или сеанса виртуальной реальности, даже если ранее они никогда не сталкивались с потемнением в глазах или приступами и не страдают от припадков или эпилепсии. Такие приступы более часто встречаются у детей и молодежи в возрасте до 20 лет. Любому, кто столкнулся с припадками, потерей сознания или иными симптомами, связанными с эпилепсией, необходимо обратиться к врачу до использования очков виртуальной реальности Gear VR.

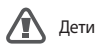

Очки виртуальной реальности Gear VR не предназначены для использования детьми младше 13 лет, поскольку маленькие дети находятся в критическом возрасте для развития зрительной системы. Взрослым необходимо следить за детьми (от 13 лет и старше), использующими или использовавшими очки виртуальной реальности Gear VR, в целях своевременного обнаружения любых описанных ниже симптомов, а также им необходимо ограничивать время, проводимое детьми в очках виртуальной реальности Gear VR, и обеспечить перерывы в процессе его использования. Необходимо избегать длительного использования очков, поскольку это может негативно отразиться на зрительно-моторной координации, чувстве баланса и способности одновременного восприятия нескольких источников информации. Взрослые должны внимательно наблюдать за детьми в ходе использования очков виртуальной реальности Gear VR и после этого, чтобы обнаружить возможное снижение этих характеристик.

Общие меры предосторожности

Для снижения риска возникновения дискомфорта или получения травм Вы должны всегда следовать данным указаниям и соблюдать данные меры предосторожности при использовании очков виртуальной реальности Gear VR:

- • Используйте изделие только в безопасном месте: очки виртуальной реальности Gear VR создают интерактивную виртуальную реальность, которая отвлекает вас от фактического окружения и полностью блокируют его восприятие.
	- До и во время использования очков виртуальной реальности Gear VR всегда отдавайте себе отчет в своем местонахождении. Соблюдайте меры предосторожности, чтобы избежать травм.
	- Использование очков виртуальной реальности Gear VR может вызвать потерю равновесия.
	- Помните, что объекты, которые Вы видите в виртуальной реальности, на самом деле не существуют, поэтому не садитесь и не опирайтесь на них.
	- В целях наибольшей безопасности оставайтесь в сидячем или неподвижном положении при использовании очков виртуальной реальности Gear VR.
- Существует вероятность получения серьезных травм при столкновении со стенами, мебелью или другими объектами, поэтому перед использованием очков виртуальной реальности Gear VR необходимо освободить пространство вокруг.
- Уделите особое внимание тому, чтобы не оказаться рядом с другими людьми, объектами, лестницами, балконами, открытыми дверями, окнами, мебелью, открытым огнем, потолочными вентиляторами, осветительными приборами или иными объектами, в которые вы можете врезаться или которые можете опрокинуть при использовании очков виртуальной реальности Gear VR или непосредственно после их использования.
- Удалите возможные предметы, о которые Вы можете споткнуться, перед использованием очков виртуальной реальности Gear VR.
- Помните о том, что во время использования очков виртуальной реальности Gear VR вы можете не знать, что в непосредственной близости от вас могут находиться другие люди или животные.
- При использовании очков виртуальной реальности Gear VR не держите в руках острые или иные опасные предметы.
- Никогда не надевайте очки виртуальной реальности Gear VR в ситуациях, которые требуют особого внимания, например, во время пеших прогулок, при езде на велосипеде или вождении автомобиля.
- • Убедитесь, что очки виртуальной реальности Gear VR расположены горизонтально и комфортно закреплены на Вашей голове, а также изображение перед Вами четкое и не двоится.
- Для облегчения использования очков виртуальной реальности Gear VR дайте Вашему телу возможность адаптироваться; в первый раз используйте его лишь несколько минут и увеличивайте время использования очков виртуальной реальности Gear VR постепенно, только после того, как привыкнете к виртуальной реальности. Погружаясь в виртуальную реальность в первый раз, осмотритесь вокруг и используйте устройство ввода – это может помочь Вам адаптироваться к любым малейшим различиям между Вашими действиями в действительности и их отражением в виртуальной реальности.
- • Не используйте очки виртуальной реальности Gear VR, находясь в движущемся транспортном средстве: машине, автобусе или поезде, поскольку это может повысить Ваш уровень уязвимости к побочным эффектам.
- • Делайте перерыв минимальной продолжительностью 10-15 минут каждые полчаса, даже если Вам кажется, что в этом нет необходимости. Все люди разные, поэтому в случае возникновения ощущений дискомфорта делайте более частые и продолжительные перерывы. Вам следует решить, что лучше всего подходит для Вас.
- • Очки виртуальной реальности Gear VR могут быть снабжены "транзитной" функцией, которая позволяет временно видеть окружающую действительность для краткого взаимодействия с ней. В любых ситуациях, которые требуют внимания или координации действий, Вы должны обязательно снимать шлем.

Прослушивание звуков на большой громкости может нанести непоправимый ущерб Вашему слуху. Фоновый шум, а также постоянное прослушивание на большой громкости может заставить звуки казаться тише, чем они есть на самом деле. Поскольку виртуальная реальность создает эффект погружения в ситуацию, не используйте очки виртуальной реальности Gear VR с установленным высоким уровнем громкости, поскольку таким образом Вы продолжите получать информацию об окружающей действительности и снизите риск повреждения слуха.

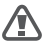

Ощущения дискомфорта

Немедленно прекратите использование очки виртуальной реальности Gear VR, если кто-либо из пользователей испытывает следующие симптомы: припадки; потеря сознания; резь в глазах; подергивание глаза или спазм мышц; непроизвольные движения; изменение зрительного восприятия, размытое зрение или удвоение изображения или иные нарушения зрительного восприятия; тошнота; дезориентация; нарушенное чувство равновесия; нарушенная зрительномоторная координация; повышенное потоотделение; повышенное слюноотделение; головокружение; ощущение дискомфорта или боли в голове или глазах; вялость; утомление; или иные симптомы, аналогичные морской болезни.

- Также как и с ощущениями, которые люди могут испытывать после того, как они покинули круизное судно, так и побочные эффекты посещения виртуальной реальности могут иметь длительный эффект и проявляться через несколько часов после использования очков Gear VR. Такие побочные эффекты могут включать в себя указанные выше симптомы, а также повышенную утомляемость и снижение способности восприятия нескольких источников информации. Такие побочные эффекты могут подвергнуть Вас повышенному риску получения травм в ходе нормальной деятельности в реальном мире.
- Не управляйте автомобилем или какими-либо механизмами и не участвуйте в каких-либо иных видах деятельности, требующих зрительных или физических нагрузок и которые потенциально могут иметь серьезные последствия (например, деятельность, в ходе которой возникновение любых побочных эффектов может привести к смерти, телесным повреждениям или порче имущества), или в видах деятельности, для которых требуется ничем не нарушенное чувство равновесия и зрительно-моторная координация (такие как, спортивные игры или езда на велосипеде и т.п.), до тех пор, пока Вы полностью не восстановитесь от последствий любых побочных эффектов.

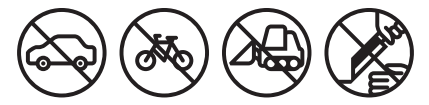

- Не используйте очки виртуальной реальности Gear VR до тех пор, пока после исчезновения всех побочных эффектов не пройдет несколько часов. Перед продолжением использования убедитесь, что Вы правильно настроили очки виртуальной реальности Gear VR.
- • Обратите внимание на тип информационного материала, который вы использовали перед возникновением каких-либо побочных эффектов, поскольку Вы можете быть более подвержены каким-либо побочным эффектами в зависимости от такого информационного наполнения виртуальной реальности.
- В случае возникновения серьезных побочных эффектов или их продолжительности обратитесь к врачу.

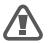

"Туннельный синдром"

Использование очков виртуальной реальности Gear VR может причинить вред Вашим мускулам, суставам или коже. Если в ходе использования очков виртуальной реальности Gear VR Вы почувствуете усталость или боль в какой-либо части тела или испытаете такие симптомы, звон в ушах, онемение, жжение или оцепенение, прекратите использование очков Gear VR и отдохните несколько часов перед возобновлением использования шлема. Если Вы продолжите испытывать какие-либо из вышеперечисленных симптомов или иные ощущения дискомфорта в ходе или после использования очков виртуальной реальности Gear VR, прекратите использование и обратитесь к врачу.

# Взаимодействие с медицинскими приборами

Шлем виртуальной реальности Gear VR содержит магниты и может излучать радиоволны. Радиоволны могут повлиять на работу находящихся в непосредственной близости электронных устройств, в том числе кардиостимуляторов, слуховых аппаратов и дефибрилляторов. Если у Вас есть кардиостимулятор или иное имплантированное медицинское устройство, не используйте шлем виртуальной реальности Gear VR без предварительной консультации с Вашим врачом или с производителем Вашего медицинского устройства. Соблюдайте безопасное расстояние между шлемом виртуальной реальности Gear VR и Вашими медицинскими устройствами. Следует перестать пользоваться шлемом виртуальной реальности Gear VR, если он создает постоянные помехи для Вашего медицинского устройства.

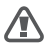

Пульт управления

- • Ваши очки виртуальной реальности Gear VR могут работать в комплекте с пультом управления другого производителя.
- • Проконсультируйтесь с производителем пульта управления по вопросам техники безопасности.
- Всегда используйте с пультами управления ремни для крепления к запястью в целях фиксации пульта управления на запястье во время использования.

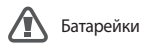

- ОПАСНОСТЬ УДУШЕНИЯ. Пульты управления это не игрушки. Они содержат батарейки, представляющие собой мелкие предметы. Их следует хранить в месте, недоступном для детей моложе трех лет.
- • НЕ ГЛОТАЙТЕ БАТАРЕЙКИ СУЩЕСТВУЕТ ОПАСНОСТЬ ХИМИЧЕСКОГО ОЖОГА.
- • Если вы проглотите батарейку, это может привести к сильным внутренним ожогам и потенциальному прободению пищевода уже через два часа, что может стать причиной смерти. Храните батарейки в недоступном для детей месте.
- • Если вы считаете, что батарейка могла быть проглочена или помещена внутрь тела, обратитесь к врачу.
- • Если отсек для батарейки не закрывается плотно, прекратить использовать продукт и спрячьте его в недоступном для детей месте.
- Риск возгорания. Батарейки могут перегреться, что может привести к серьезным последствиям, включая задымление, возгорание, плавление, или иным последствиям, связанным с избыточным выделением тепла, или потечь, если их установить задом наперед, разобрать, перезарядить, проткнуть, раздавить, смешать с использованными батарейками или батарейками иных видов или подвергнуть прямому воздействию огня или высоких температур. Не следует перезаряжать одноразовые батарейки. Следует одновременно заменять все батарейки в одном устройстве.
- • Следует хранить батарейки в оригинальной упаковке до тех пор, пока их не надо будет использовать. Следует незамедлительно и надлежащим образом утилизировать использованные батарейки.
- • Не допускайте возникновения контакта между какими-либо проводящими материалами и клеммами батареек на устройствах. Храните батарейки в сухом месте и не допускайте их контакта с водой.
- • Не разбирайте, не протыкайте и не пытайтесь модифицировать батарейки.

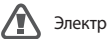

Электрошок

Для снижения риска поражения электрическим током:

- • Не изменяйте и не разбирайте какие-либо компоненты в поставке.
- • Не используйте изделие, если какой-либо кабель поврежден или провода не закрыты защитной обмоткой.

Если в комплекте поставляется адаптер питания:

- • Не подвергайте адаптер питания воздействию жидкости или влажности.
- • Перед чисткой вытащите адаптер питания из розетки, при этом чистка проводится только сухой тканью.
- Храните адаптер питания вдали от открытого огня и прочих источников тепла.
- • Используйте только адаптер питания, поставляемый в комплекте с очками виртуальной реальности Gear VR.

Поврежденное или неисправное устройство

- Не используйте устройство, если какие-либо его части неисправны или повреждены.
- • Не предпринимайте попыток отремонтировать устройство самостоятельно. Работы по ремонту изделия должны осуществляться только авторизованным сервисным центром.

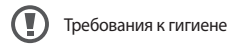

Во избежание передачи инфекционных заболеваний (например, таких как конъюнктивит), избегайте пользоваться очками виртуальной реальности Gear VR совместно с лицами с инфекционными или вирусными заболеваниями глаз, кожи или волосистой части головы. Перед каждым использованием очков виртуальной реальности Gear VR необходимо обработать специальными анти-бактериальными салфетками (в частности линзы) и обсушить тканью из микрофибры.

# Кожные раздражения

Очки виртуальной реальности Gear VR прилегают непосредственно к коже лица и волосистой части головы. Прекратите использование очков виртуальной реальности Gear VR, если Вы заметили отечность, зуд или иное раздражение. Если симптомы будут сохраняться, обратитесь к врачу.

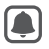

Во избежание повреждений устройства

- • Не оставляйте очки виртуальной реальности Gear VR под прямыми солнечными лучами. Нахождение под прямыми солнечными лучами может повредить устройство.
- • Не светите лазером или внешним источником света сквозь линзы, поскольку это может привести к повреждению экрана.
- • Храните компоненты устройства в чехле во избежание повреждения устройства и минимизации отрицательного воздействия окружающей среды.

# **Информация о безопасности**

**Перед использованием устройства обязательно прочитайте правила безопасности, чтобы избежать травм или повреждения устройства.**

**Используйте устройство только по назначению.**

**Не бросайте зарядное и используемое устройства и берегите их от ударов.**

#### **Не используйте и не храните устройство в местах с высокой концентрацией пыли или аэрозольных веществ.**

Попадание пыли или сторонних веществ может привести к сбоям в работе устройства.

### **Не допускайте контакта разъема устройства с проводниками, такими как жидкости, пыль, металлические опилки и карандашные грифели.**

Такой контакт может вызвать короткое замыкание или коррозию разъема и привести к взрыву, пожару или повреждению устройства.

### **Не кусайте и не сосите устройство.**

Мелкие детали могут попасть в дыхательные пути детей или животных.

### **Не вставляйте устройство и аксессуары из комплекта поставки в глаза, уши или рот.**

Это может привести к удушению или серьезным травмам.

#### **Не допускайте чрезмерного воздействия пара и дыма на устройство.**

Это может повредить корпус устройства или вызвать сбои в его работе.

#### **Избегайте попадания влаги на устройство.**

Влажность и жидкость любого типа могут повредить компоненты устройства или его электронную схему.

**Устройством можно пользоваться при температурах окружающей среды от 0 °C до 35 °C. Хранение устройства допускается при температурах окружающей среды от –20 °C до 50 °C. В случае использования или хранения устройства при температурах, выходящих за пределы рекомендованного диапазона, возможно повреждение устройства или сокращение срока службы аккумулятора.**

Не храните устройство при повышенной температуре, например в салоне автомобиля летом. Это может вызвать сбои в работе экрана, повредить устройство или привести к взрыву аккумулятора.

**Не смотрите непосредственно на источники яркого света при надетом устройстве, если оно не подключено к мобильному устройству. Это может привести к нарушению зрения.**

**Не пользуйтесь устройством при наличии сбоев. В противном случае это может привести к возникновению неприятных ощущений или травмам.**

**Если у вас есть аллергия на краску или металлические части устройства, контакт с ними может вызвать зуд, экзему или воспаление кожи. В этом случае немедленно прекратите использование устройства и обратитесь к врачу.**

**Не используйте устройство в больницах, самолетах или автомобилях, поскольку в них может использоваться оборудование, чувствительное к воздействию радиоволн. В противном случае это может вызвать сбой в работе оборудования и, как следствие, привести к травмам или повреждению имущества.**

**При подключении этого устройства к другим устройствам по Bluetooth по возможности не используйте его на расстоянии менее 15 см от кардиостимулятора, поскольку это может вызвать помехи в работе последнего.**

#### **Берегите слух при использовании гарнитуры.**

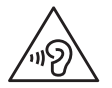

- Длительное воздействие звука при очень высокой громкости может привести к нарушениям слуха.
- Всегда уменьшайте уровень громкости, прежде чем подключать наушники. Устанавливайте минимальный уровень громкости, при котором вы можете слушать музыку.
- • Убедитесь, что кабель гарнитуры не обкручен вокруг расположенных поблизости предметов.

#### **Не используйте устройство, если на нем есть трещины или оно разбито.**

Разбитое стекло или акриловый пластик могут стать причиной травм рук и лица. Отнесите устройство в сервисный центр Samsung для ремонта.

#### **Используйте только одобренные производителем аккумуляторы, зарядные устройства, аксессуары и компоненты.**

Компания Samsung не несет ответственности за безопасность пользователей, которые используют аксессуары и компоненты, не одобренные компанией Samsung.

#### **Не пытайтесь самостоятельно разбирать, ремонтировать и модифицировать устройство.**

Любые изменения в его конструкции влекут за собой прекращение действия гарантии производителя. Если устройству требуется обслуживание, обратитесь в сервисный центр Samsung.

#### **Во время очистки устройства обратите внимание на следующие моменты:**

- • Протирайте устройство и линзы чистой мягкой тканою или ватным тампоном.
- • Не используйте химикаты или моющие средства. Это может привести к обесцвечиванию или коррозии внешнего покрытия устройства.
- • Не мойте мягкий уплотнитель. Это может привести к ухудшению его характеристик.

### **Осторожно обращайтесь с используемым и зарядным устройствами и правильно их утилизируйте.**

- • Никогда не помещайте аккумуляторы или устройство внутрь или на поверхность нагревательных приборов, например микроволновых печей, духовок или радиаторов.
- • Не сдавливайте и не прокалывайте устройство.

### **Ремонт устройства должен осуществляться только квалифицированным специалистом.**

Неквалифицированный ремонт может привести к поломке устройства и прекращению действия гарантии производителя.

### **Правильная утилизация устройства**

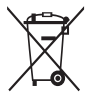

(использованное электрическое и электронное оборудование) (действительно для стран, использующих систему раздельного сбора отходов)

Такая маркировка на продукте, аксессуарах или в документации означает, что по истечении срока службы изделия и его электронных аксессуаров (например, зарядного устройства, гарнитуры или кабеля USB) их нельзя утилизировать вместе с другими бытовыми отходами.

Во избежание нанесения вреда окружающей среде и здоровью людей при неконтролируемой утилизации, а также для обеспечения возможности их переработки для повторного использования утилизируйте изделие и его электронные аксессуары отдельно от прочих отходов.

Сведения о месте и способе утилизации изделия в соответствии с нормами природоохраны можно получить у продавца или в соответствующей государственной организации.

Бизнес-пользователи должны обратиться к поставщику и ознакомиться с условиями договора покупки. Запрещается утилизировать изделие и его электронные аксессуары вместе с другими производственными отходами.

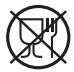

Символ «не для пищевой продукции» применяется в соответствии с техническим регламентом Таможенного союза «О безопасности упаковки» 005/2011 и указывает на то, что упаковка данного продукта не предназначена для повторного использования и подлежит утилизации. Упаковку данного продукта запрещается использовать для хранения пищевой продукции.

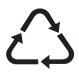

Символ «петля Мебиуса» указывает на возможность утилизации упаковки. Символ может быть дополнен обозначением материала упаковки в виде цифрового и/или буквенного обозначения.

# **Приложение**

### **Устранение неполадок**

Перед обращением в сервисный центр Samsung попробуйте приведенные ниже способы устранения неполадок. Некоторые неполадки могут не возникать на вашем устройстве.

Если приведенные ниже рекомендации не помогут устранить проблему, обратитесь в сервисный центр Samsung.

### **Главный экран Oculus не отображается при подключении к мобильному устройству устройства Gear VR**

- Проверьте правильность подключения мобильного устройства к устройству Gear VR.
- • Убедитесь, что мобильное устройство включено.
- • Убедитесь, что на мобильном устройстве установлено программное обеспечение Gear VR (Oculus), необходимое для работы устройства Gear VR. (стр. [38](#page-37-0))
- • Убедитесь, что аккумулятор мобильного устройства полностью заряжен.

### **Мобильное устройство нагревается**

Во время использования приложений, для работы которых требуется больше энергии, чем обычно, а также при продолжительном использовании приложений мобильное устройство может нагреваться. Если устройство Gear VR выявит увеличение температуры, на его экране отобразится сообщение с предложением снять устройство Gear VR и подождать, пока мобильное устройство остынет. Прекратите использование устройства Gear VR до тех пор, пока мобильное устройство не остынет, после чего можно продолжить его использование. Это нормальное явление, не влияющее на производительность и срок службы устройства.

### **Изображение на экране наклонено или асимметрично**

Снимите Gear VR и положите его на ровную поверхность линзами вперед и колесиком настройки фокуса вверх. Подождите 5–7 секунд, после чего можете снова его использовать.

### **Изображение на экране движется в случайном порядке**

На работу устройства Gear VR может влиять воздействие электромагнитного поля, которое генерируется, например, компьютерами, телевизорами или электрическими кабелями. Не используйте устройство Gear VR в местах, в которых может иметь место такое воздействие.

Приложение

### **Изображение на экране вне фокуса**

- • Убедитесь, что устройство Gear VR правильно закреплено на голове.
- • Поворачивайте колесико настройки фокуса, пока изображение не станет четким.

### **Экран наклонен влево или вправо**

Проверьте, находится ли держатель устройства (левый) в правильном положении. Повторно подключите мобильное устройство после перевода держателя устройства (левого) в положение A или B в зависимости от размера экрана мобильного устройства. (стр. [26\)](#page-25-0)

### **Изображения на экране дрожит**

- • Отсоедините мобильное устройство от устройства Gear VR и подключите их друг к другу снова.
- • Перезагрузите мобильное устройство.

### **Джойстик, игровой контроллер или Bluetoothгарнитура не работают**

- • Убедитесь, что устройство Bluetooth подключено к мобильному устройству.
- • Убедитесь, что мобильное устройство и устройство Bluetooth находятся в пределах максимальной зоны действия Bluetooth.
- • Убедитесь, что аккумулятор подключенного Bluetooth-устройства полностью заряжен.
- • Если джойстик не работает правильно, обратитесь с ним и устройством Gear VR в сервисный центр Samsung.

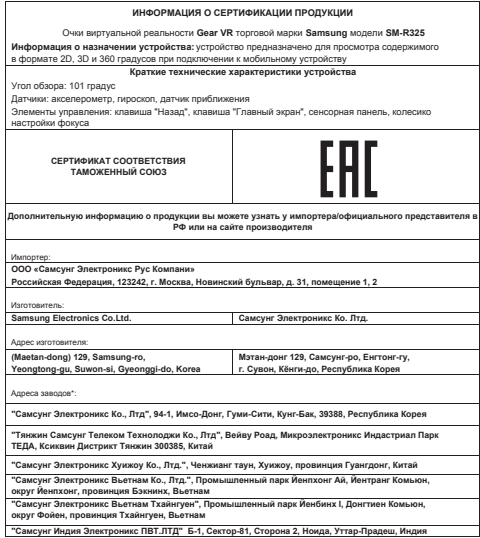

\* страна изготовления конкретного устройства указана на упаковке изделия

### **Авторские права**

© Samsung Electronics, 2017.

Данное руководство защищено международными законами об авторских правах.

Запрещается воспроизводить, распространять, переводить или передавать какие-либо части данного руководства в любой форме и любым способом, электронным или механическим, включая фотокопирование, запись и хранение в любой системе хранения и поиска информации, без предварительного письменного разрешения компании Samsung Electronics.

### **Товарные знаки**

- • SAMSUNG и логотип SAMSUNG являются зарегистрированными товарными знаками компании Samsung Electronics.
- • Bluetooth® является зарегистрированным товарным знаком Bluetooth SIG, Inc. во всем мире.
- • Остальные авторские права и товарные знаки являются собственностью их владельцев.

# **SAMSUNG**

[www.samsung.com](http://www.samsung.com)